**PG5 Starter Training** *PG5 Core Installation* **Daniel Ernst | EN02 | 2013-02-11**

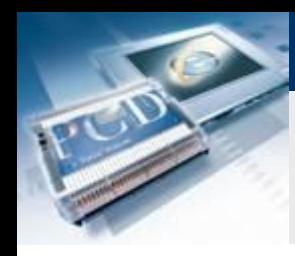

## **Content**

### **PC check**

- **What operating system has been installed?**
- **Has Java been installed?**

### **Software installation**

- **Microsoft .Net Framework 4.0**
- **Microsoft Office Access database engine 2007**
- **Install Java and Java settings**
- **Java settings**
- **PG5 2.1 installation**

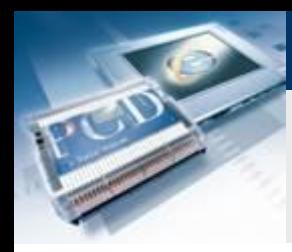

(RAM): Systemtyp:

Stift- und Fingereingabe:

## **PG5 Installation**

## **Check operating system version**

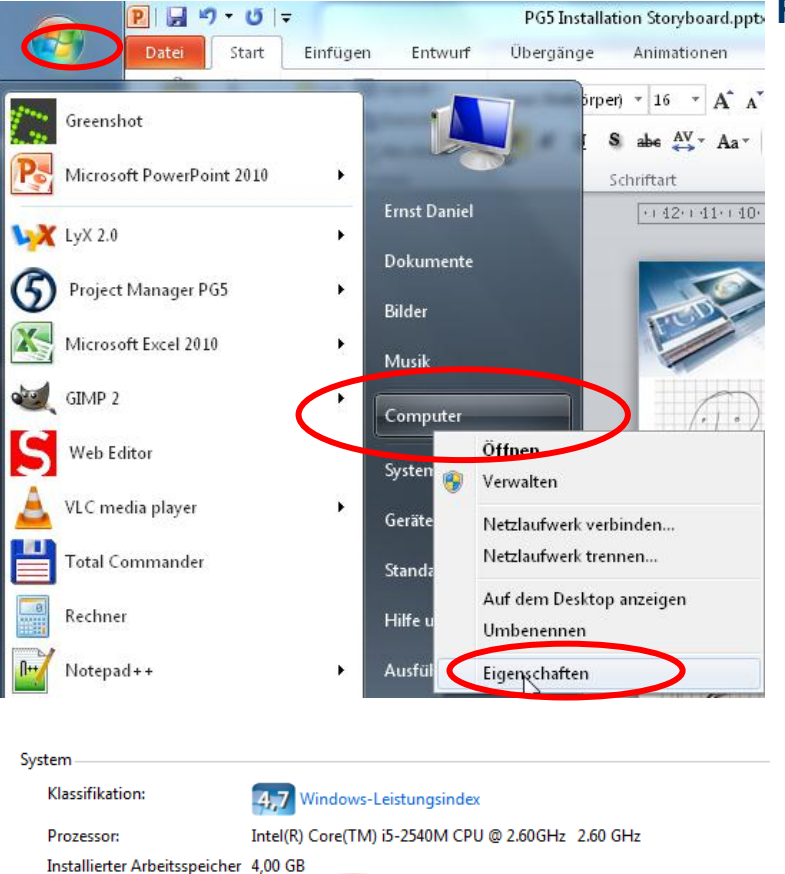

64 Bit-Betriebssystem

### PG5 Installation Storyboard.pptb Find out whether Windows is a 32 or 64 bit system

**In Start menu, right click on Computer and Properties** 

saia-burgess

**Control Systems and Components** 

Für gresen undsemmenst keine Stift- oder Fingereingabe verfügbar.

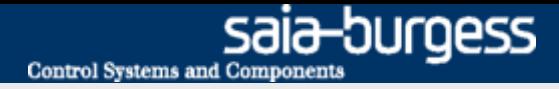

## **Has Java been installed?**

### **Find out whether Java has been installed on the PC.**

**In Start menu, double click on System controller**

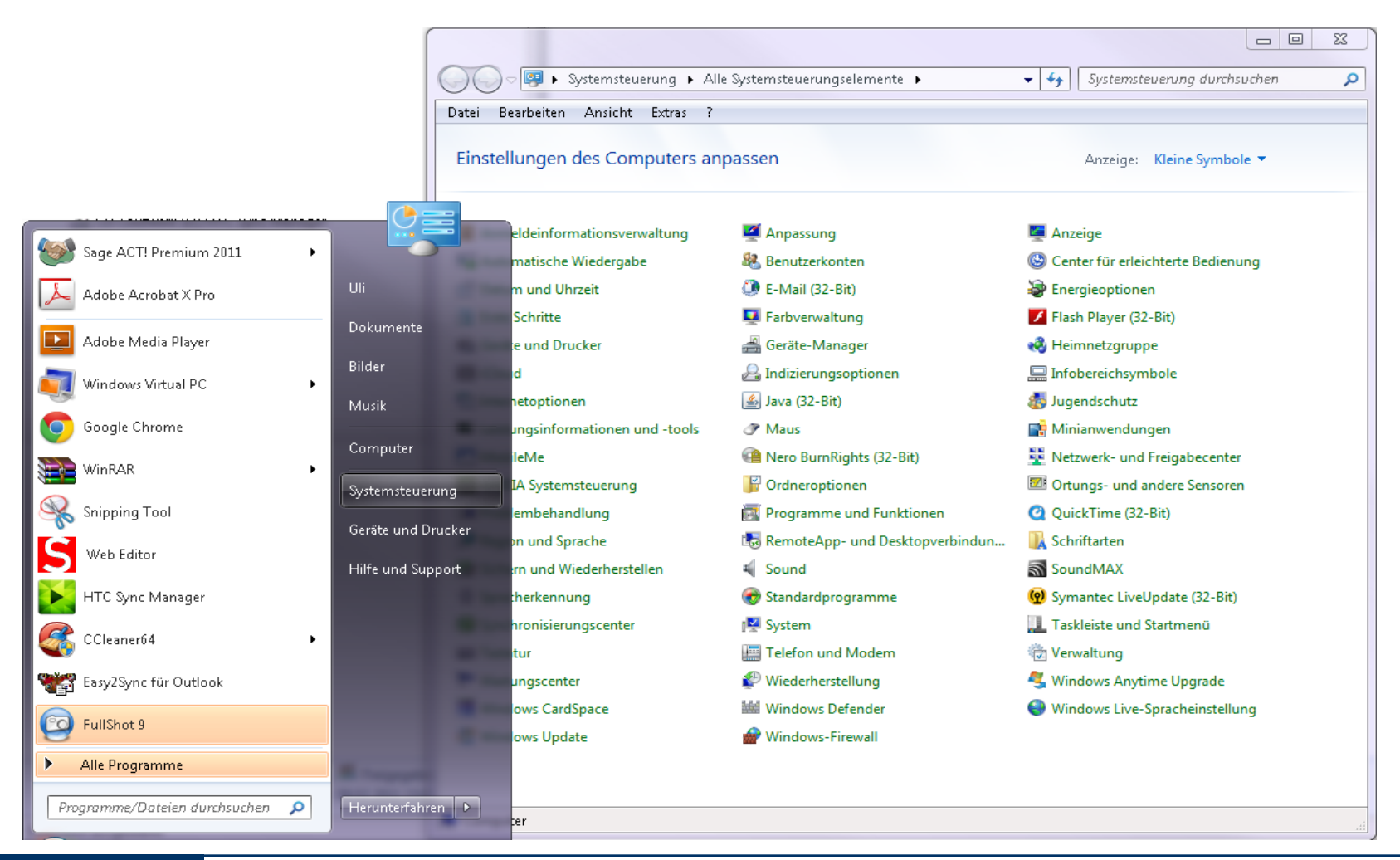

## **Installation .Net Framework 4.0**

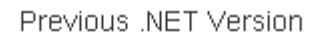

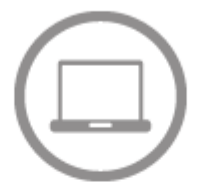

For the desktop

Install from the web:

• .NET Framework 4 Client Profile >

Download and install:

- . NET Framework 4 Client Profile for  $x86$  >
- .NET Framework 4 Client Profile for  $x86.8x64$  >

**The .Net Framework 4.0 must be installed for use of PG5 2.1.xxx**

**Download Microsoft .Net Framework 4.0: <http://www.microsoft.com/net/download>**

### **Carry out installation**

### **What is the .NET Framework?**

- **The .NET Framework (DOTNET framework) is a modern Microsoft development platform for software applications.**
- **.NET aims to create a modern, flexible environment for software development.**
- **PG5 2.1 requires the latest version of the .Net Framework.**
- **During installation of the operating system, this is not included in the installation package.**

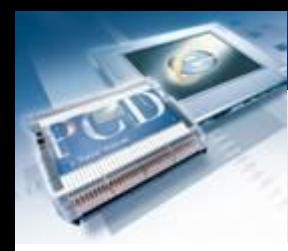

### **Java installation**

**Java is necessary to enable a web project to display FireFox in Internet Explorer.**

**Skip this installation step if the check described under 1.b) shows that Java is already installed.** 

**Download program: <http://www.java.com/de/>**

**Run the installation**

**What is Java?**

- **The aim of this virtualization is platform independence:**
- **The program is designed to run without modification on any computer architecture that has a suitable runtime environment installed. Oracle itself provides runtime environments for the operating systems Linux, Solaris and Windows.**

## **PG5 Installation Adjust Java settings**

### **Open Java settings.**

- **In Start menu, double click on Control Panel**
- **In the Adjust Computer Settings window, double click on the Java icon.**

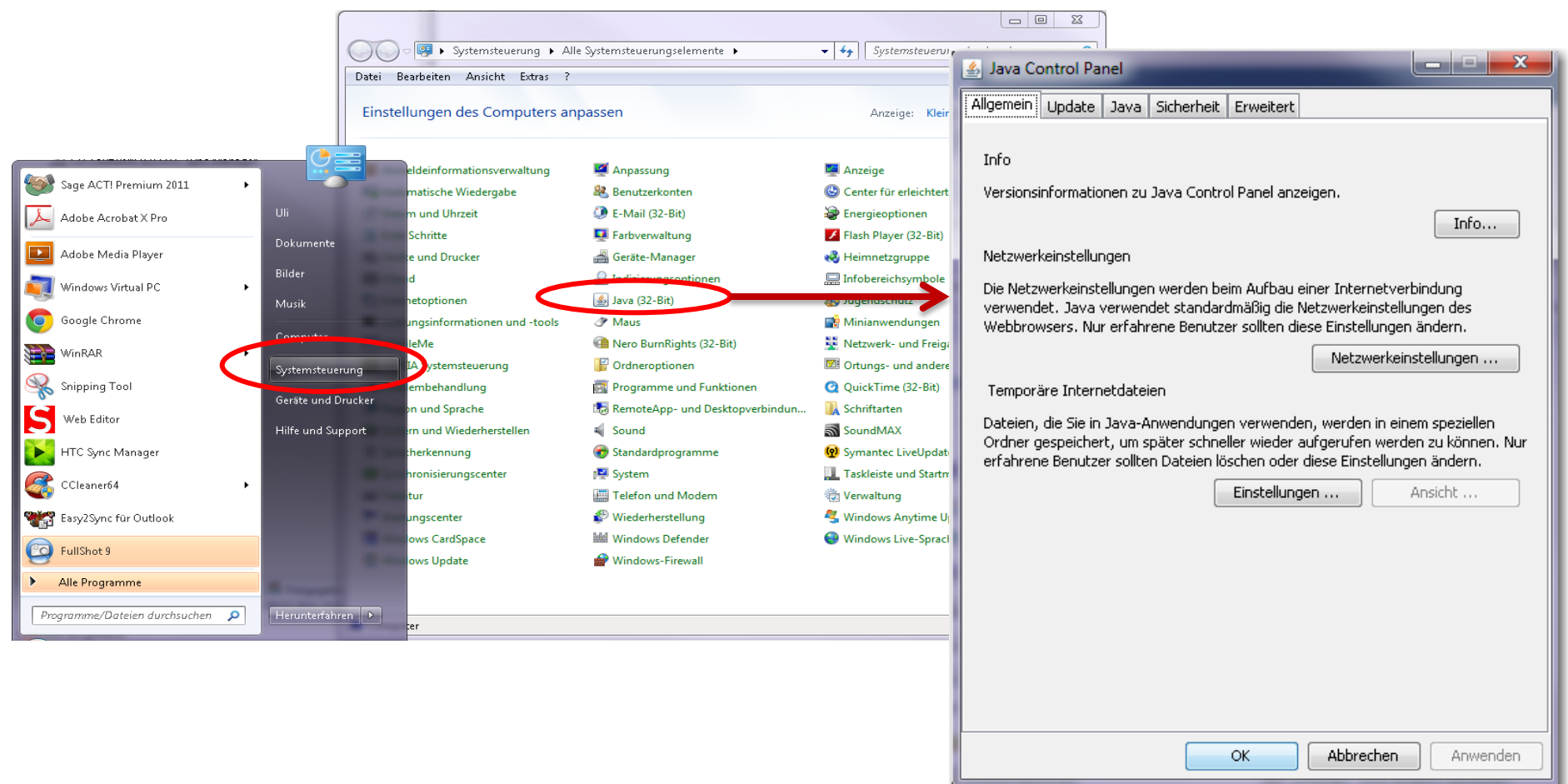

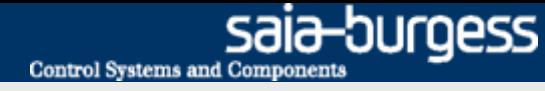

كارديا

Java Control Panel

Info

Allgemein | Update | Java | Sicherheit | Erweitert

## **Adjust option temporary internet files**

### **Open temporary settings.**

- **Click on the Settings button**
- **Click on the checkbox beside «Keep temporary files on computer»; i.e. deactivate.**
- **The checkbox should be empty.**

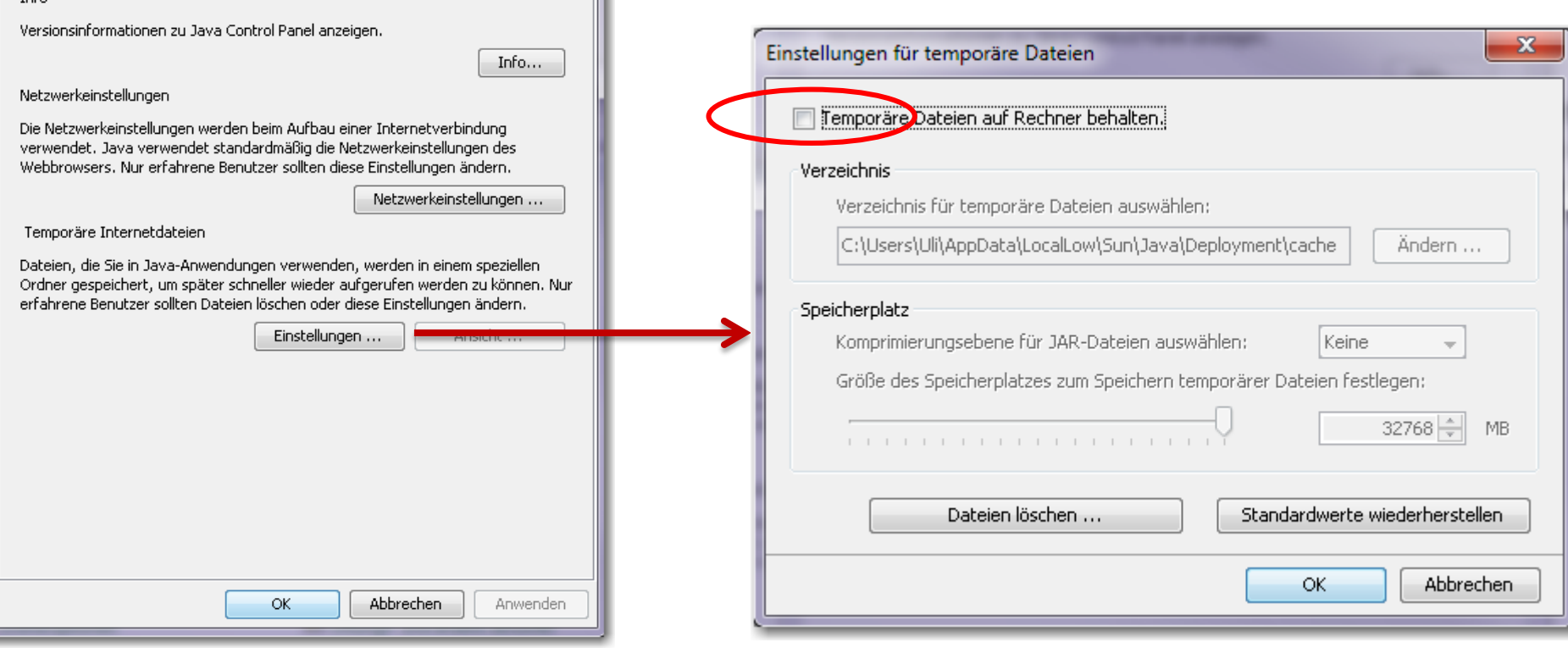

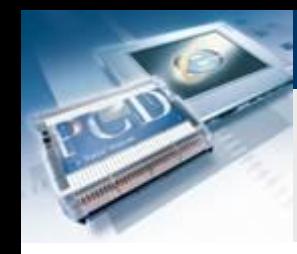

## **Adjust unsecured JRE version**

### **Open Advanced.**

- **Scroll until «Unsecured JRE versions» is displayed**
- **Click on the circle next to the line «Request confirmation from user, ......»**

saia-burgess

**Control Systems and Components** 

**Confirm with OK button.**

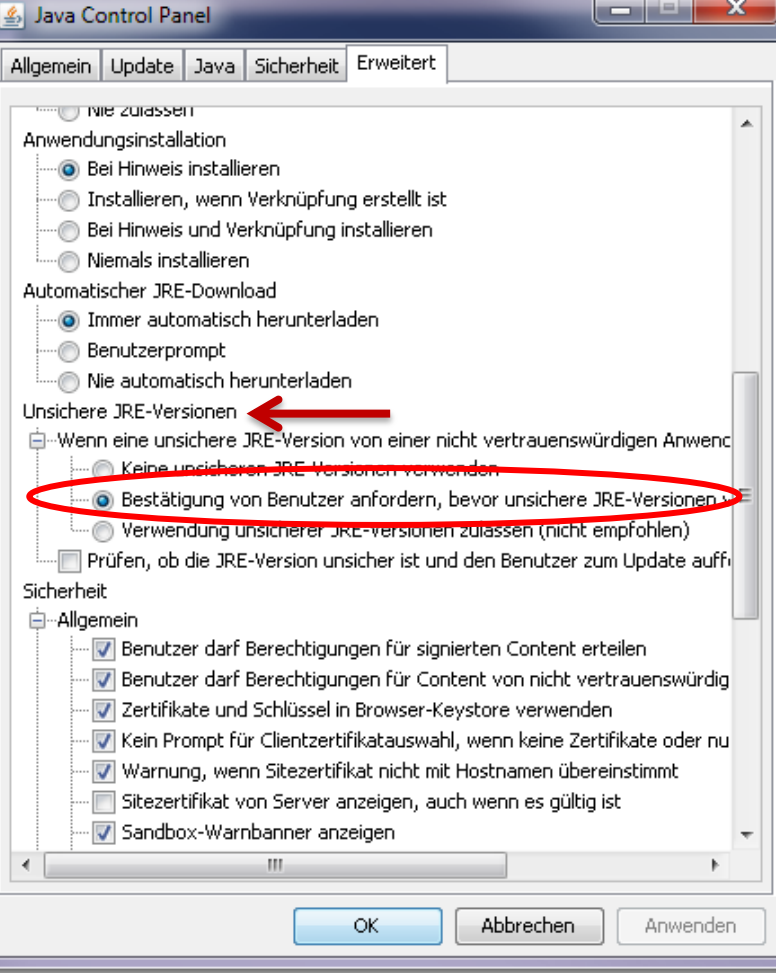

#### Saia®PCD 9 | PG5 Starter Training | Saia-Burgess Controls | www.saia-pcd.com

## **PG5 Installation PG5 2.1 installation**

**PG5 2.1.xxx can be installed on the following operating systems:**

- **Win XP x32 and x64,**
- **Windows 7 x32 and 64,**
- **Windows 8**

**PG5 2.1 can be installed parallel with PG5 2.0**

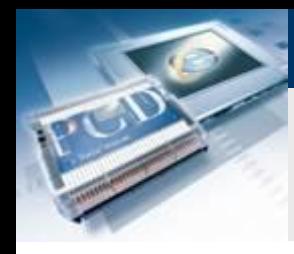

## **Software packages required**

### **The following software packages should be installed:**

saia-burgess

**Control Systems and Components** 

- **Saia Update Manager**
- **Programming Tool PG5**
- **Firmware Downloader**
- **Online Tools**
- **SD Flash Explorer**
- **Web Editor 5**

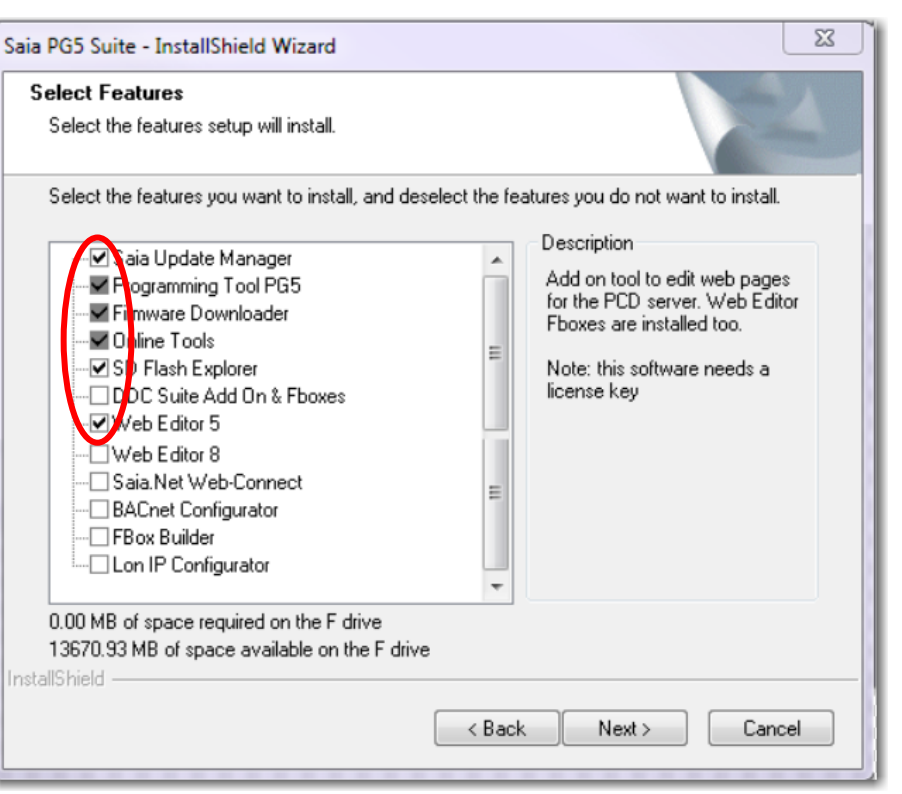

#### Saia®PCD 11 | PG5 Starter Training | Saia-Burgess Controls | www.saia-pcd.com